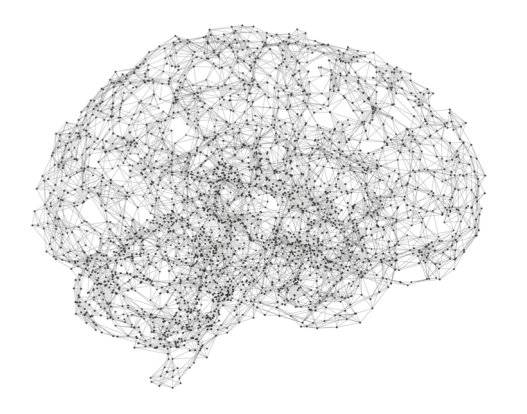

# Bayesian model selection and averaging

#### *Stefan Frässle*

*Translational Neuromodeling Unit (TNU) University of Zurich & ETH Zurich*

*Methods and Models for fMRI analysis, Practical Session Tuesday, November 26th 2019* 

### TODAY'S TUTORIAL

Bayesian model selection and averaging:

- Brief teaser on Dynamic Causal Modeling (DCM)
- Fixed- and random-effects Bayesian model selection (BMS)
- Bayesian model averaging (BMA)

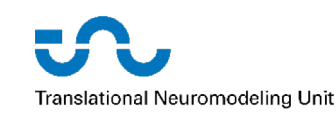

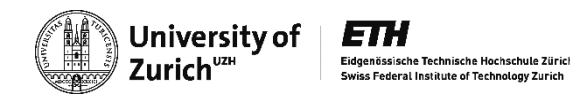

## TEASER: DCM FOR FMRI

*FYI: a more detailed introduction to DCM will follow in two weeks*

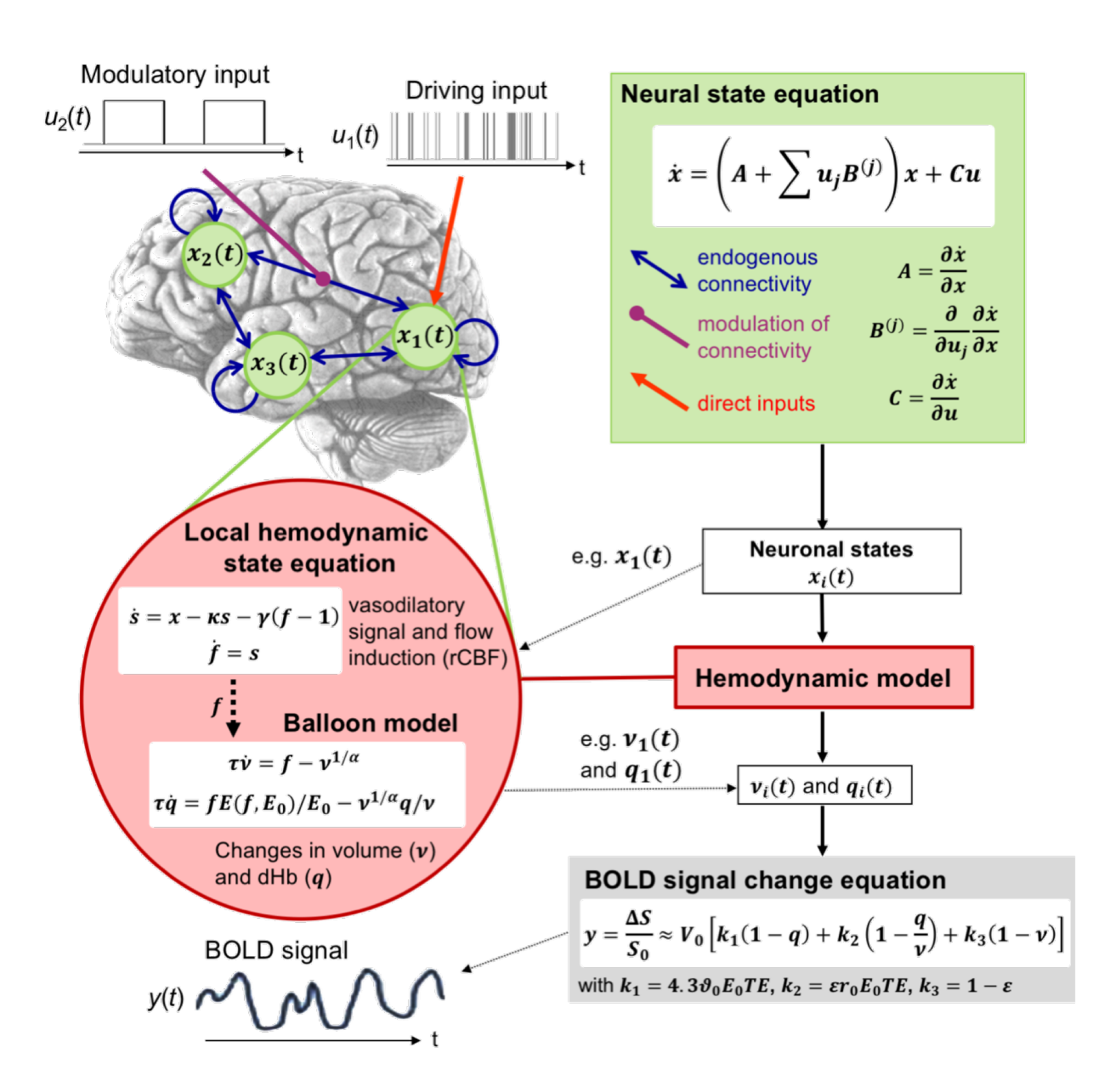

Friston et al., 2003, *NeuroImage*; Stephan et al., 2015, *Neuron*

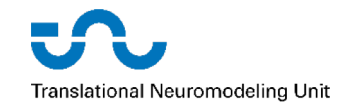

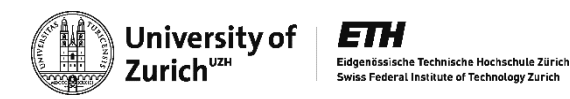

### DYNAMIC CAUSAL MODELING

Different mechanisms in the face perception network:

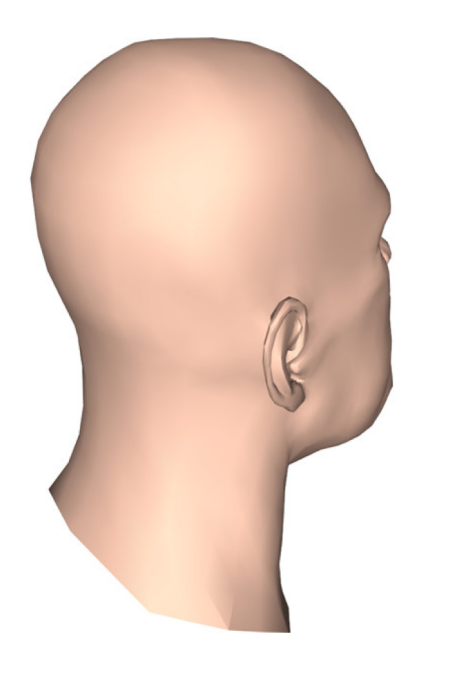

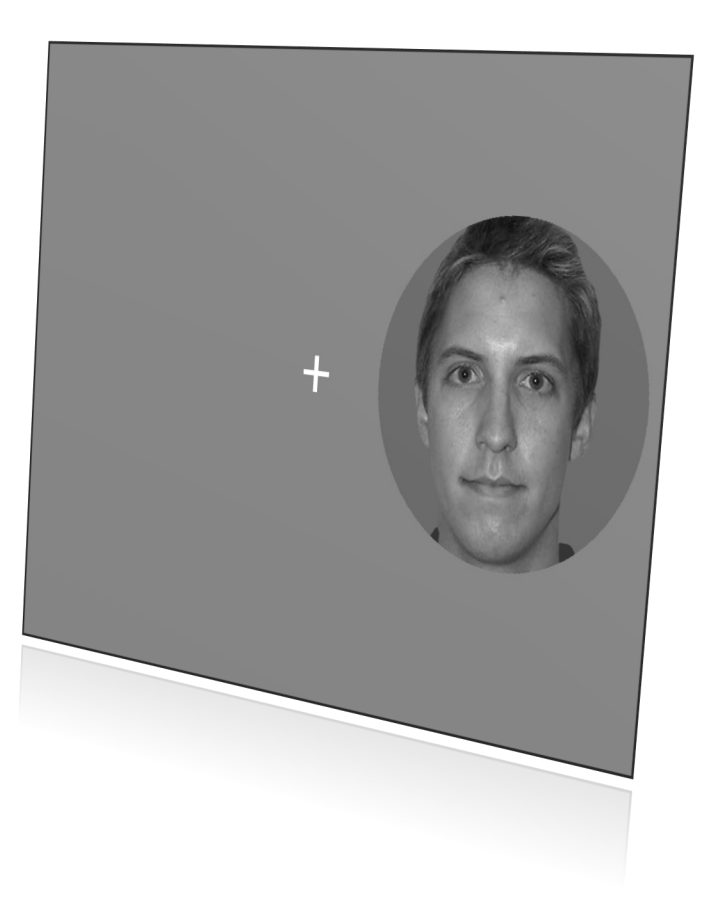

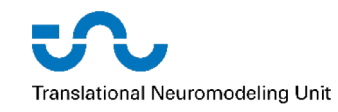

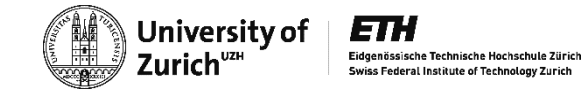

### DYNAMIC CAUSAL MODELING

Different mechanisms in the face perception network:

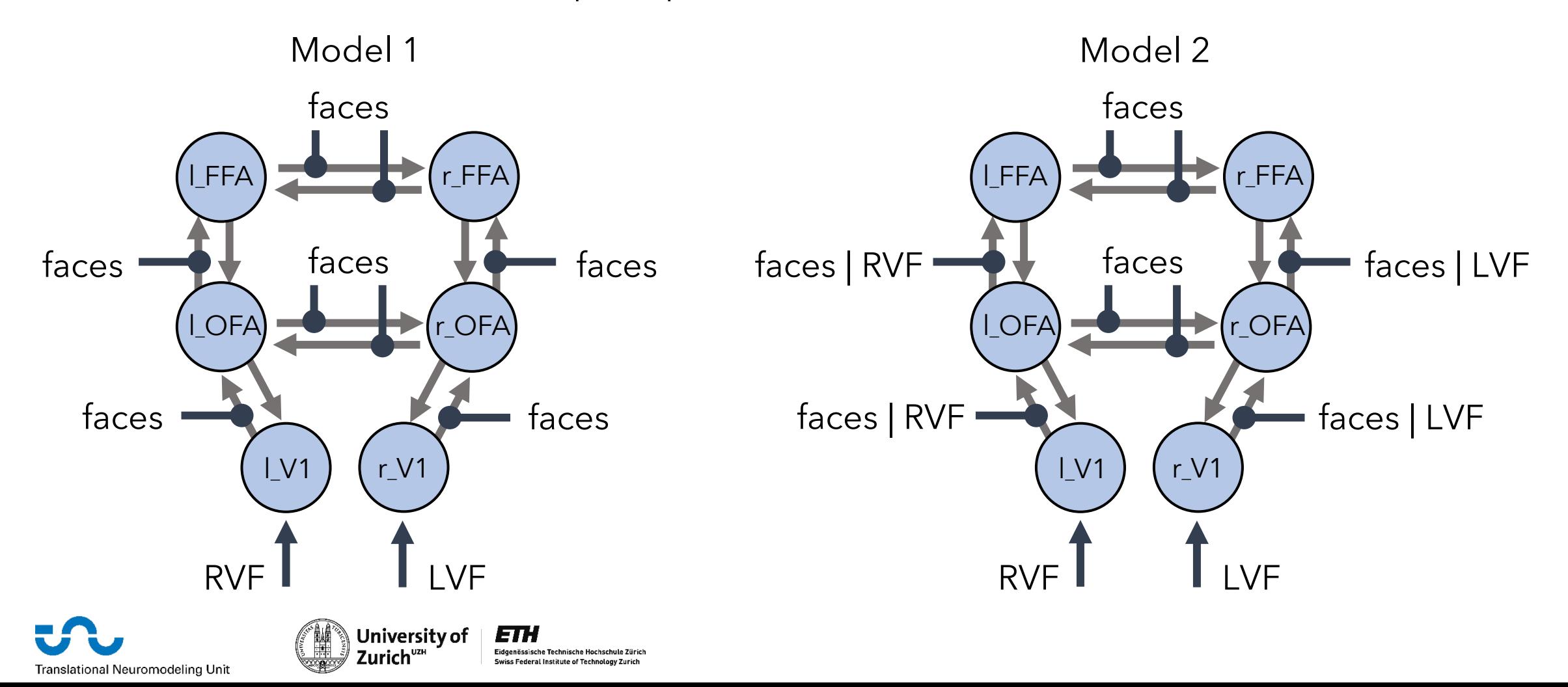

### ORGANIZATION OF DATA

#### Data is stored in "**DCM\_model\*.mat**" files:

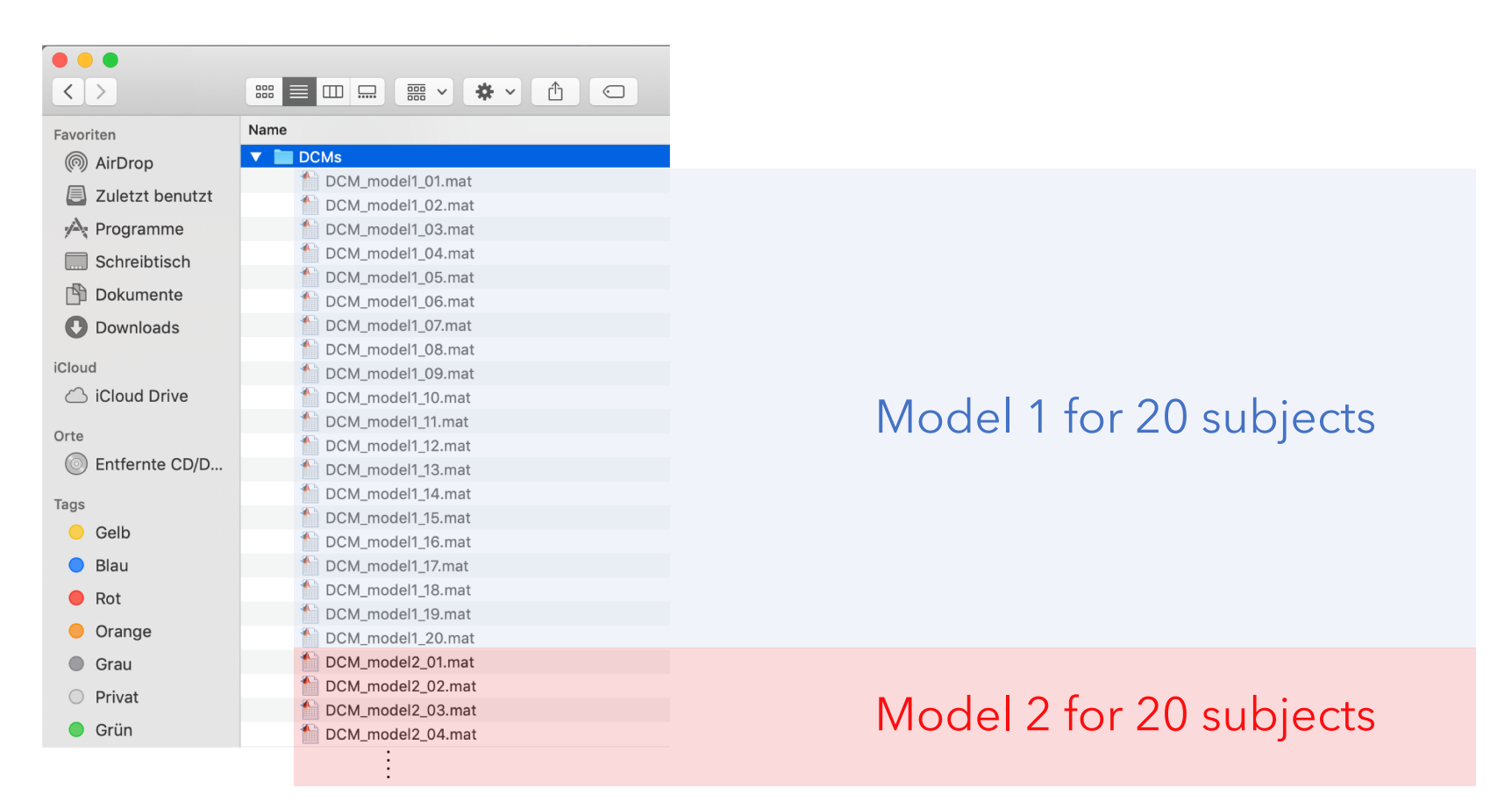

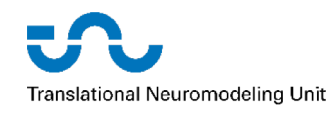

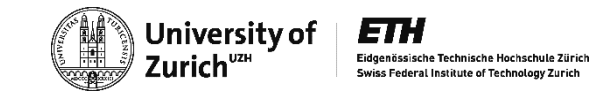

### ORGANIZATION OF DATA

#### Data is stored in "**DCM\_model\*.mat**" files:

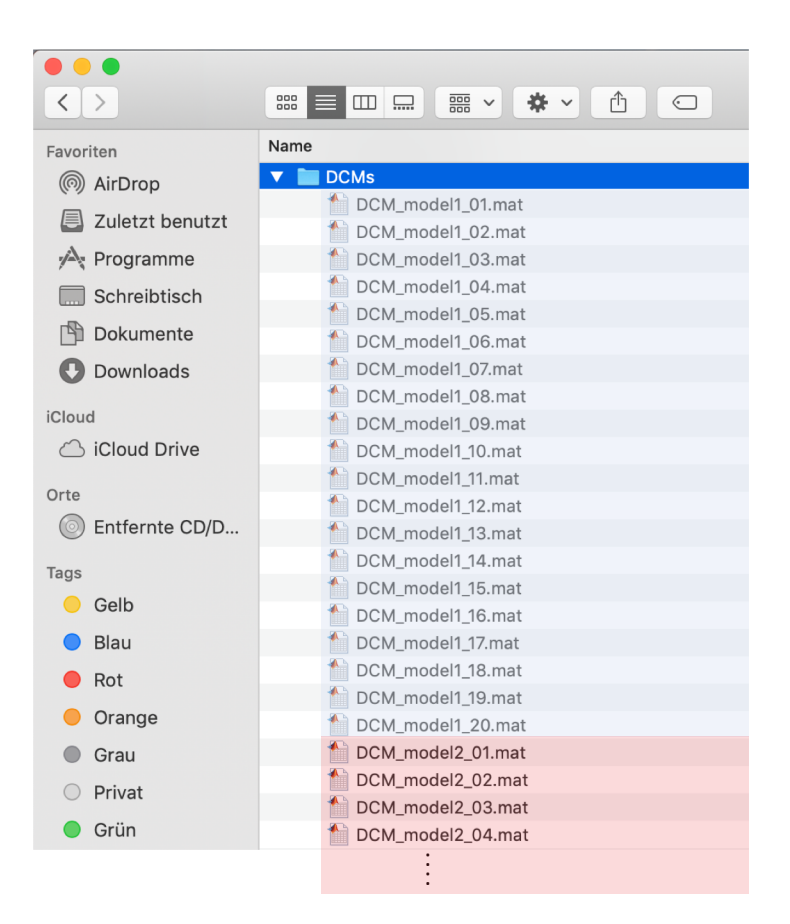

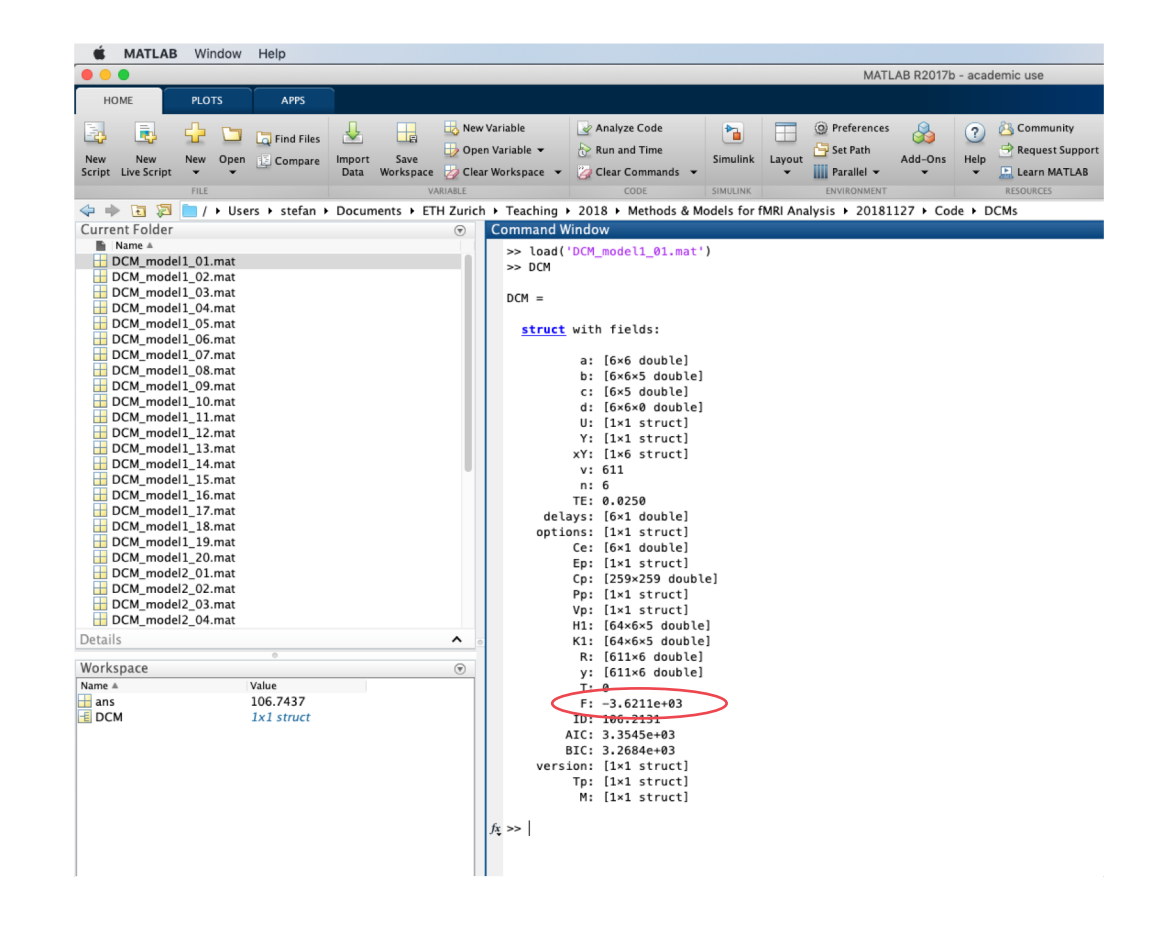

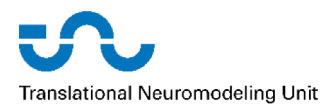

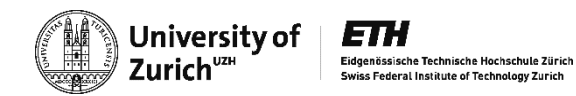

Reminder: **Bayes factors** and **Group Bayes Factors**:

$$
BF_{ij} = \frac{p(y|m_i)}{p(y|m_j)} \longrightarrow \log(BF_{ij}) = \log(p(y|m_i)) - \log(p(y|m_j))
$$
  

$$
GBF_{ij} = \prod_k BF_{ij}^{(k)} = \prod_k \frac{p(y_k|m_i)}{p(y_k|m_j)} \longrightarrow \log(GBF_{ij}) = \sum_k \log(BF_{ij}^{(k)})
$$

Kass & Raftery, 1995, *J. Am. Stat. Assoc.*

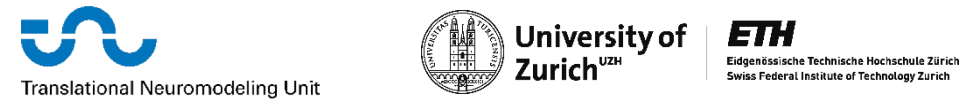

Implement the following two analyses:

- (1) Compute the individual log Bayes factors and plot the results. You should write your own MATLAB code for this. The negative free energies serve as our metric of model goodness and are stored in the "**DCM.F**" field.
- (2) Perform fixed-effects Bayesian model selection by computing the Group Bayes factor and/or the posterior model probabilities. You can either use the SPM GUI or write your own code. What do you notice when comparing the results from (1) and (2)?

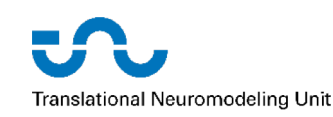

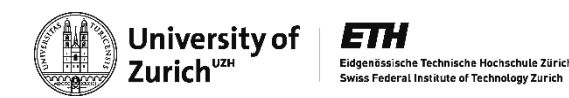

#### (1) Implementation of individual log Group Bayes factor:

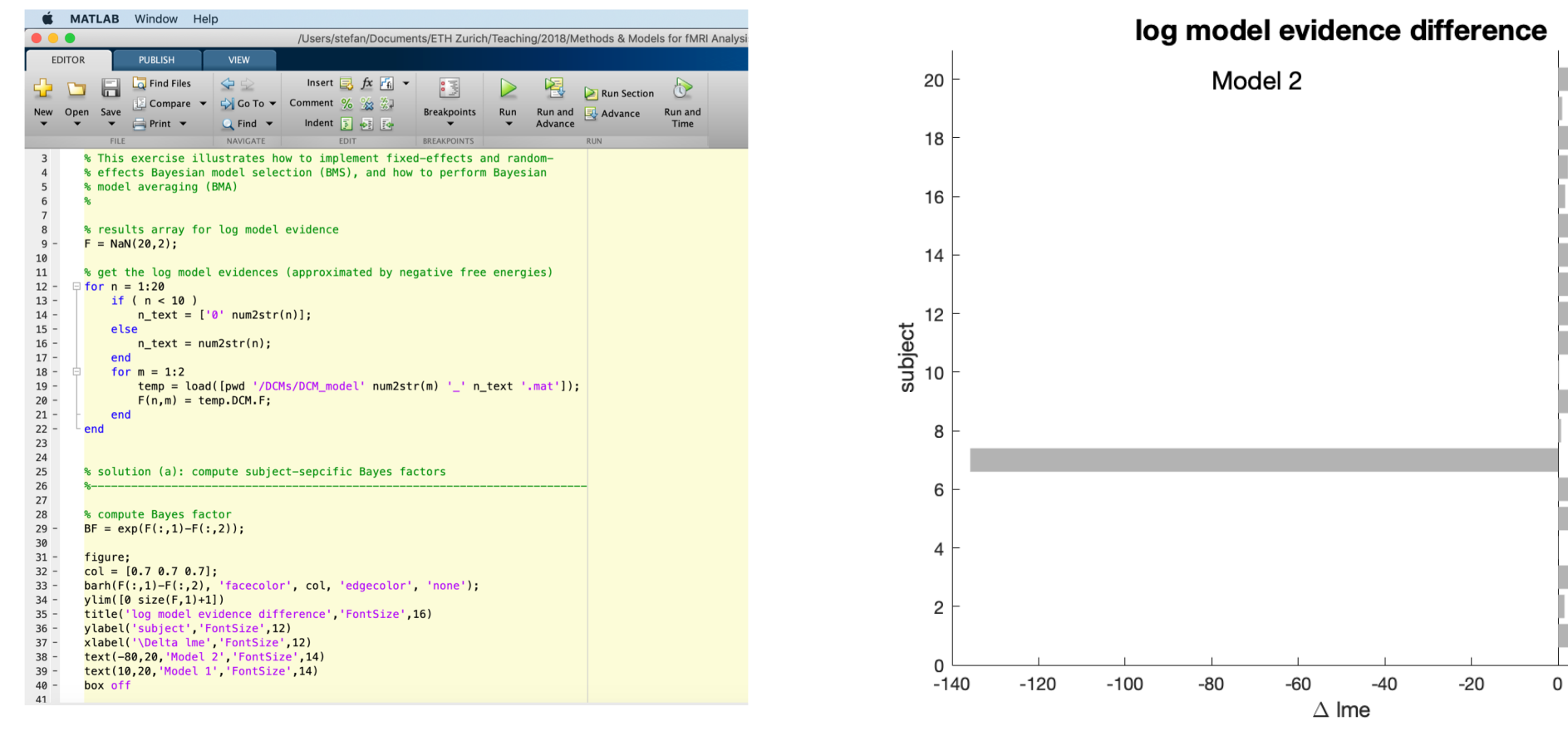

Model 1

20

40

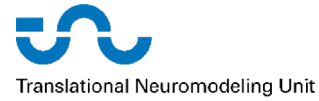

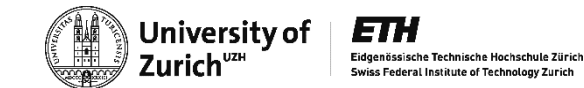

#### (2) Implement fixed-effects Bayesian model selection:

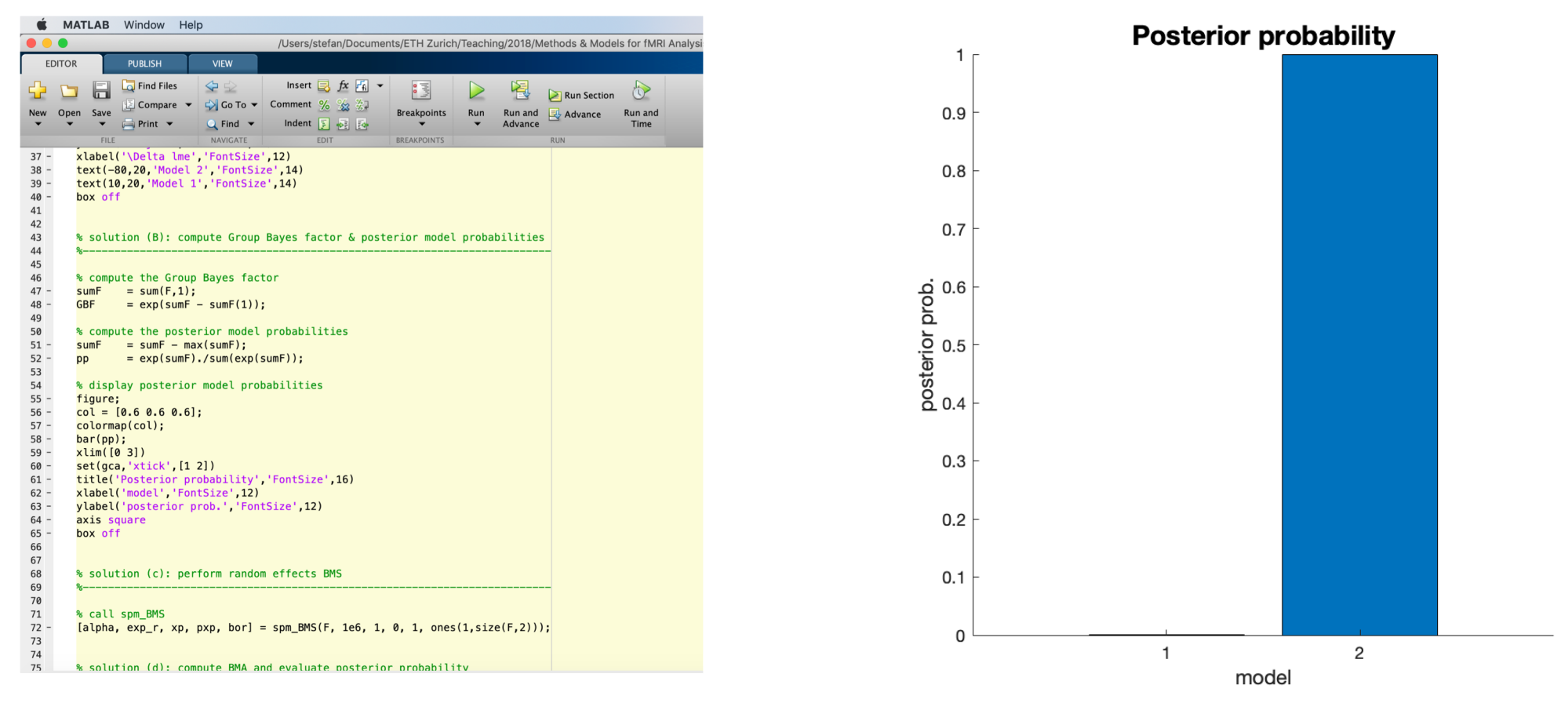

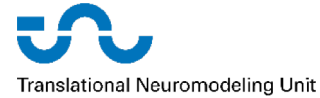

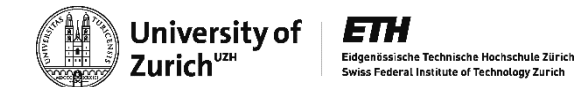

## TRY TO SET UP A RANDOM-EFFECTS BMS ANALYSIS

Implement the following analysis:

(1) Perform random-effects Bayesian model selection by computing the protected exceedance probability. You can either use the SPM GUI or write your own code (*Hint: when writing your own code, use to function "spm\_BMS.m"*). What do you notice when comparing the results with the FFX-BMS results from before?

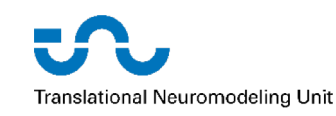

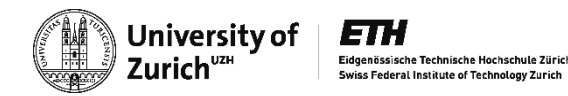

## TRY TO SET UP A RANDOM-EFFECTS BMS ANALYSIS

#### (1) Implement random-effects Bayesian model selection:

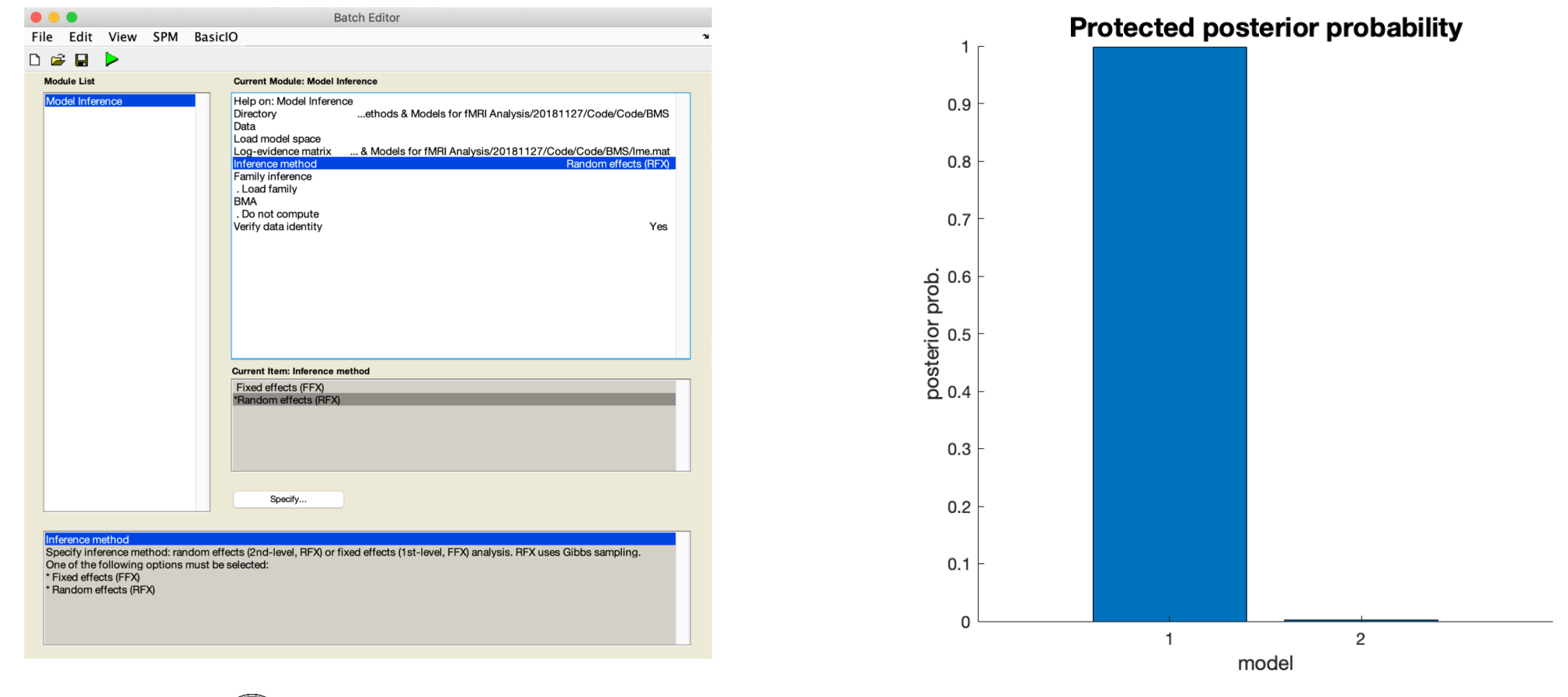

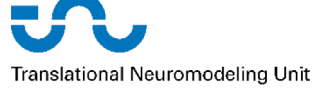

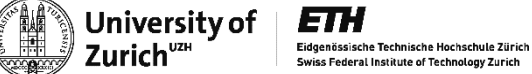

## TRY TO SET UP A RANDOM-EFFECTS BMA ANALYSIS

Implement the following analysis:

- (1) Perform random-effects Bayesian model averaging and compute the BMA posterior over model parameters. You can either use the SPM GUI or write your own code (*Hint: when writing your own code, use the functions "spm\_BMS\_gibbs.m" and "spm\_dcm\_bma.m"*).
- (2) Bonus: Test for which of the parameters, the connection strength of an "average" subject differs from zero. For this, use the group-level BMA results (*which are stored in mEp and sEp*) from step (1) to compute, for each connection, the posterior probability that the connection strength differs from zero *(Hint: the function "spm\_Ncdf.m" will be helpful for that purpose)*.

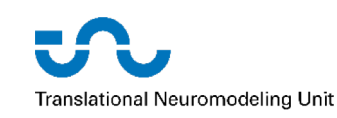

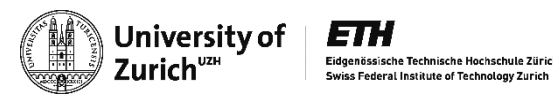

### TRY TO SET UP A RANDOM-EFFECTS BMA ANALYSIS

#### (1) Implement random-effects Bayesian model averaging:

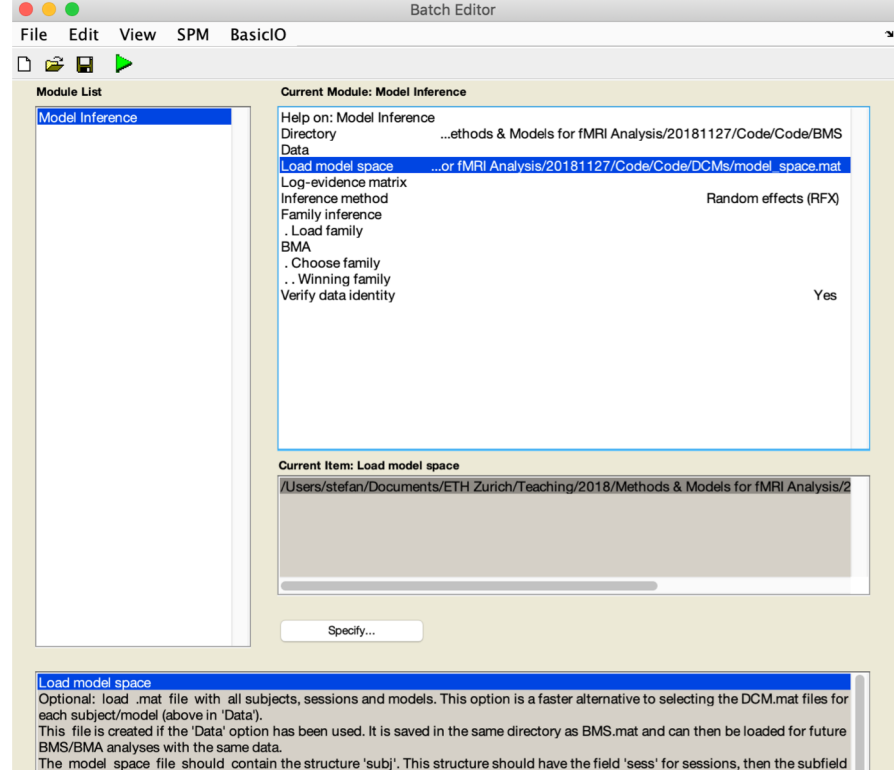

'model' and in 'model' there should be five subfields: 'fname' contains the path to the DCM.mat file, '.F' the Free Energy of that model, '.Ep' and 'Cp' the mean and covariance of the parameters estimates. Finally the subfield '.nonLin' should be 1 if the model is non-linear and 0 otherwise.

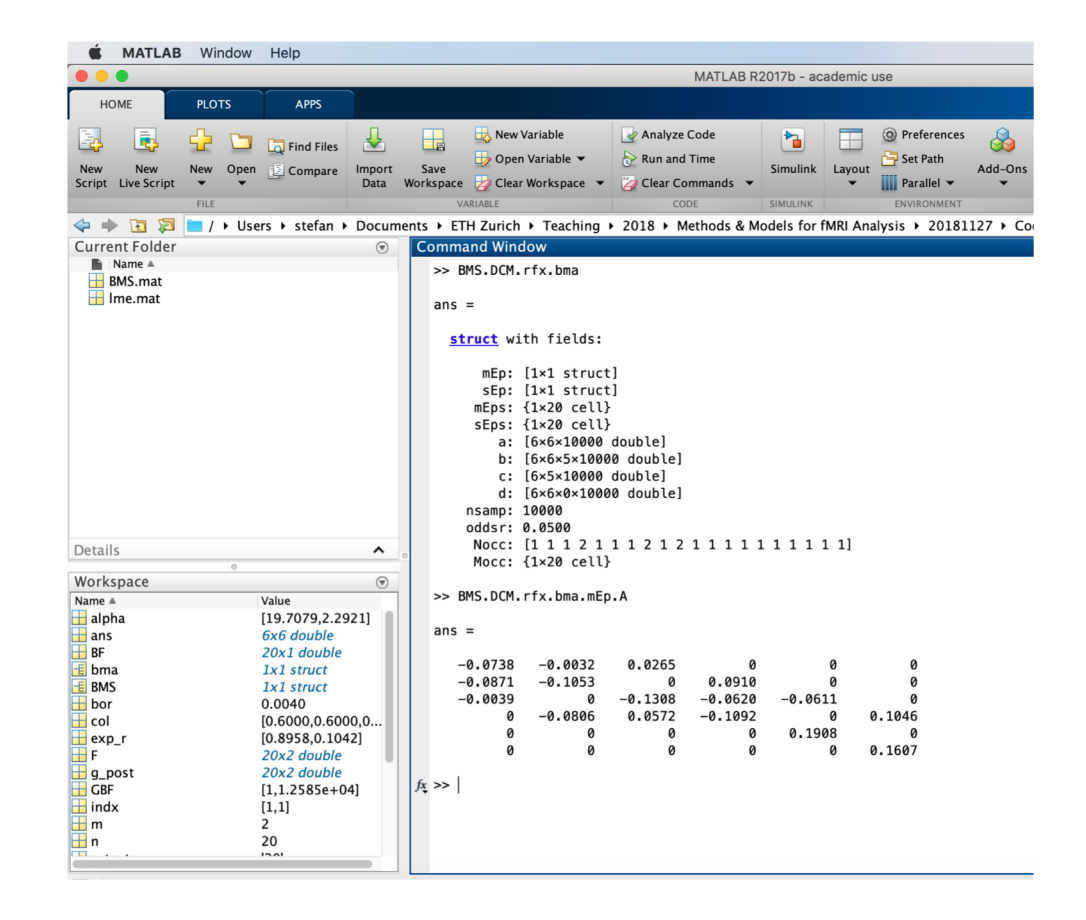

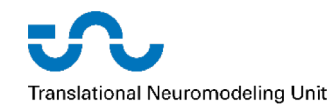

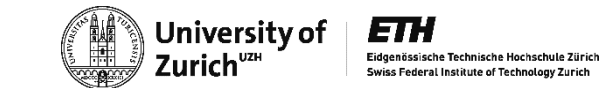

## TRY TO SET UP A RANDOM-EFFECTS BMA ANALYSIS

#### (2) Evaluate the posterior probability of each connection:

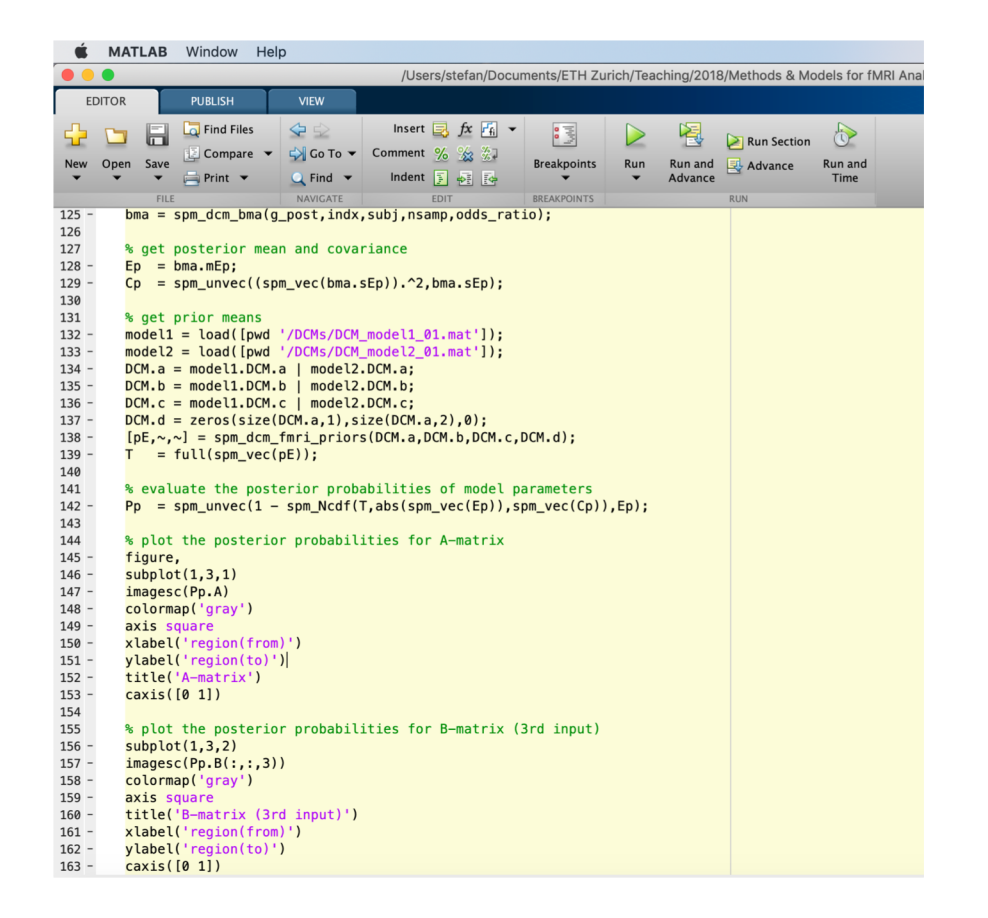

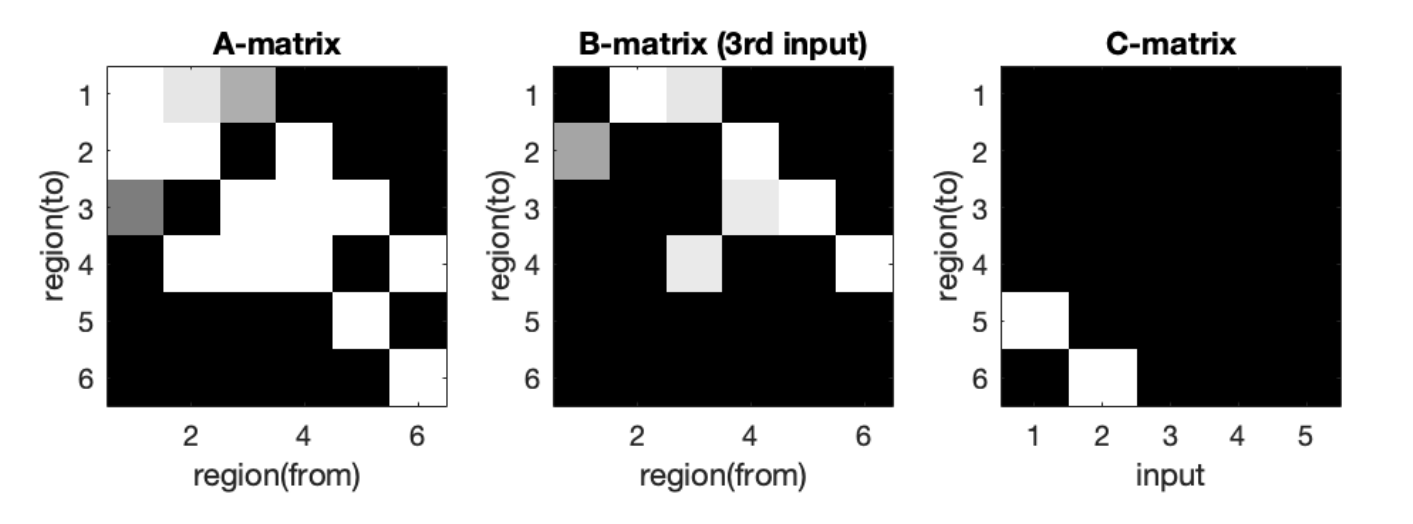

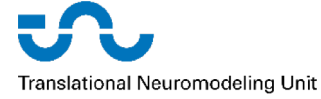

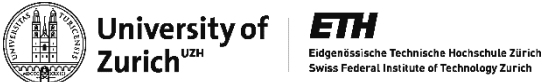

## **QUESTIONS**

### REGARDING LECTURE OR PRACTICAL SESSION

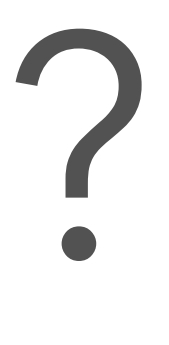

## THANK YOU FOR YOUR ATTENTION !

#### Stefan Frässle, PhD

Translational Neuromodeling Unit (TNU) University of Zurich & ETH Zurich

Email: stefanf@biomed.ee.ethz.ch Phone: +41 44 634 91 14 **S** @stefan\_fraessle